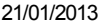

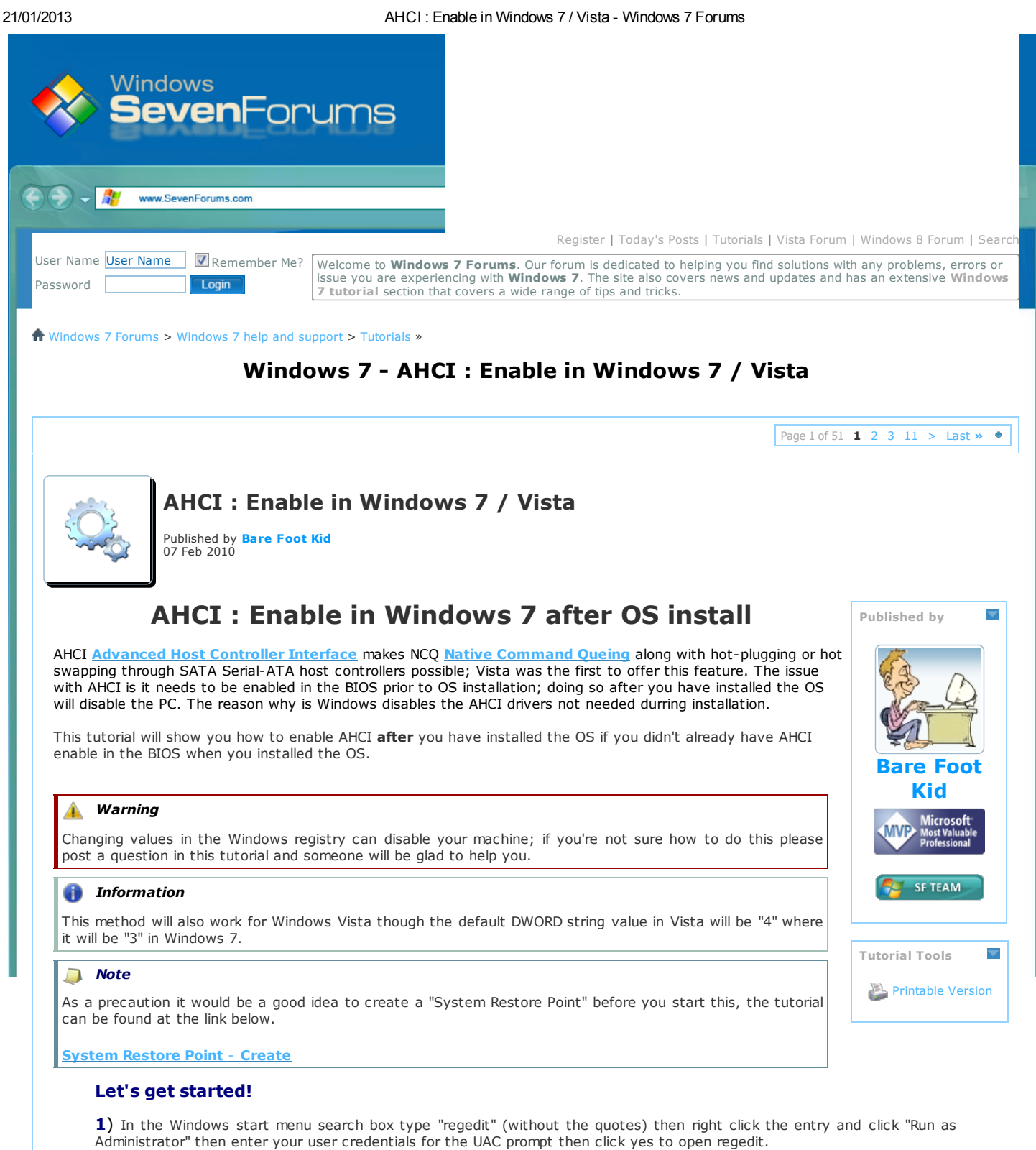

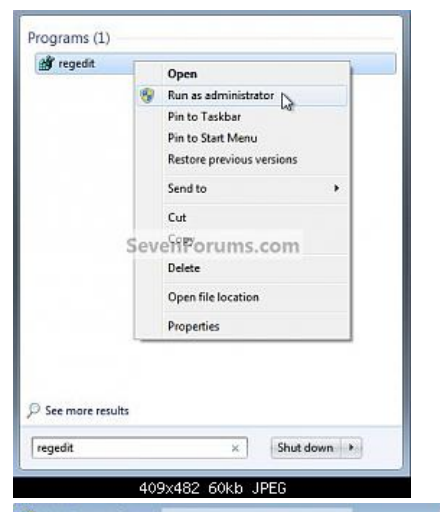

S User Account Control SevenForums.com

www.sevenforums.co[m/tutorials/61869-ahci-enable-windows-7-vista.html](http://www.sevenforums.com/attachments/tutorials/67522d1271372310-ahci-enable-windows-7-vista-uac_regedit.jpg) 1/5

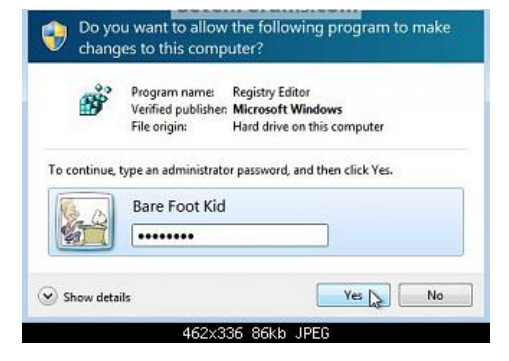

2) In regedit navigate to HKEY\_LOCAL\_MACHINE\SYSTEM\CurrentControlSet\services, in the left pane click "msahci", in the right pane right click "start" then click "modify" ...

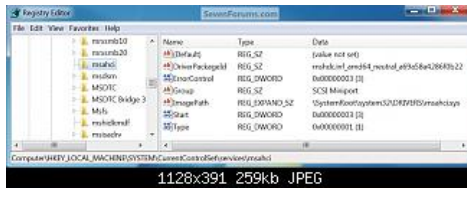

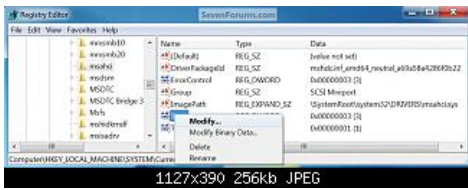

3) In the window that opens change the value to "0" and click OK.

To close regedit click "File" at the top left and cilck "Exit".

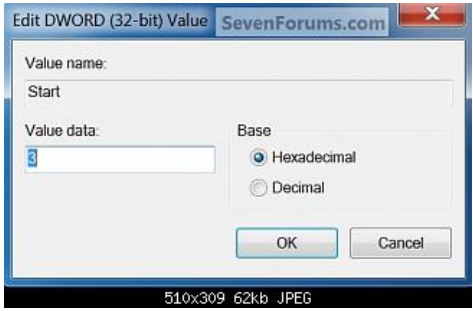

 $4)$  Now you'll need to restart the PC and go into the BIOS and enable AHCI; when Windows boots up it will finish installing the AHCI drivers.

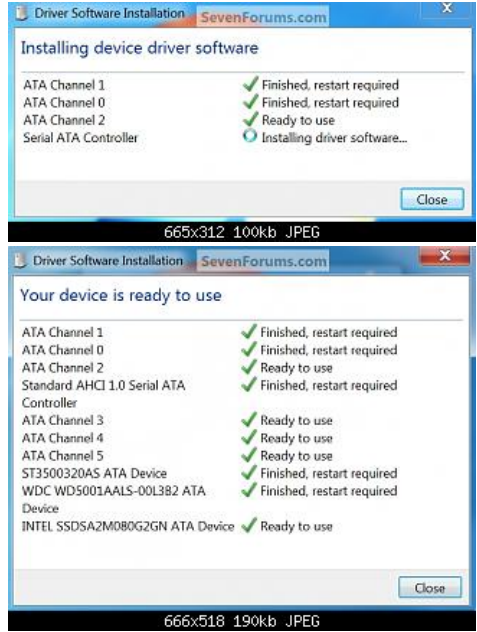

5) You will need one final restart to finish the process after the drivers are installed.

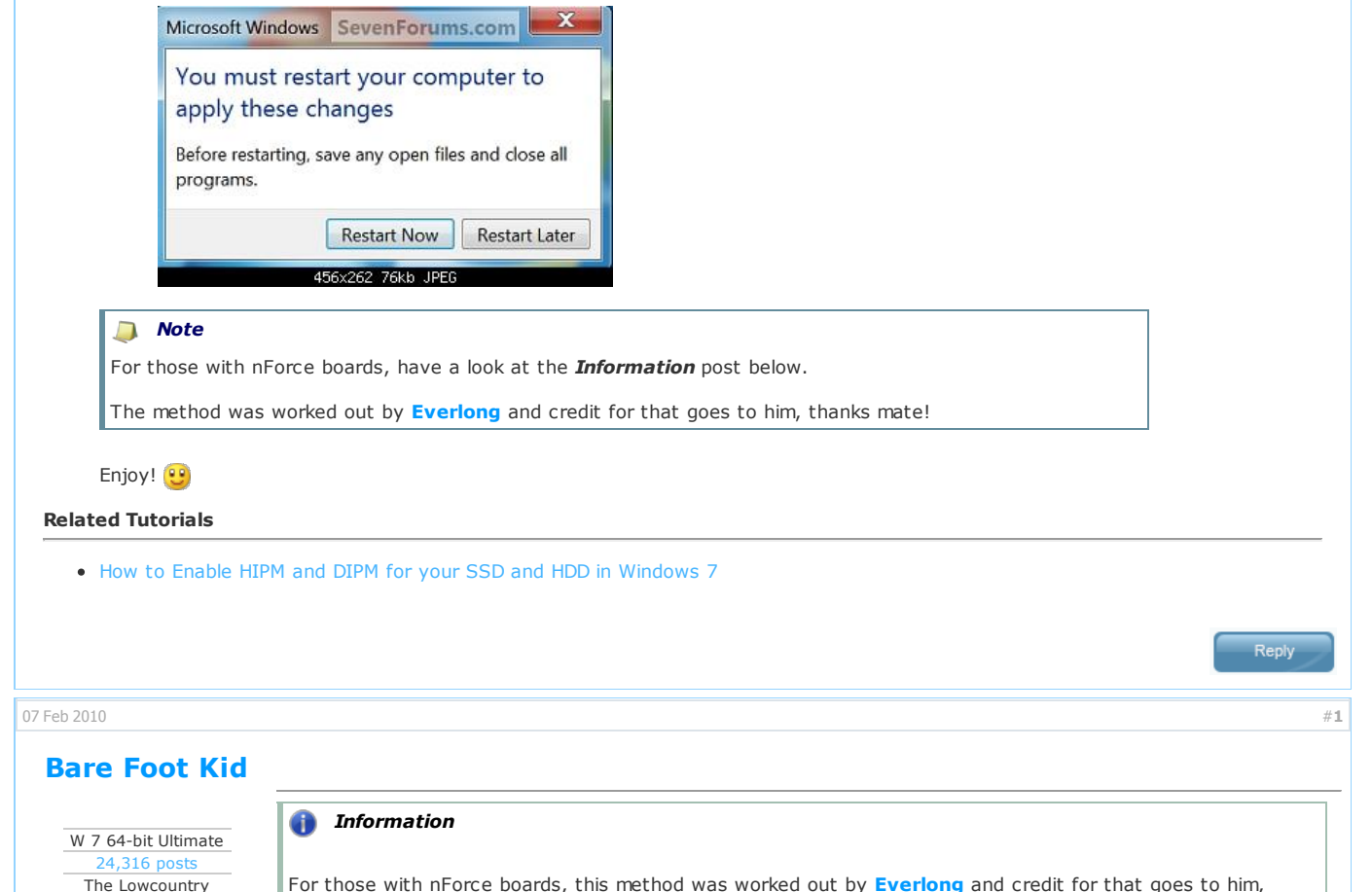

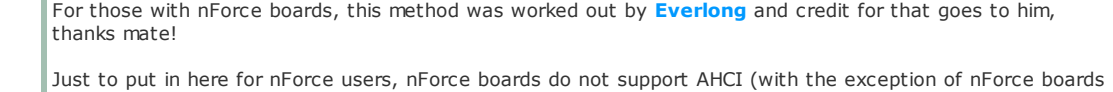

that include onboard graphic cards), and also don't send the TRIM command for SSDs. It can do NCQ through its controller though. The JMicron SATA ports do support AHCI, but you'd get worse performance running a HDD through these, than on the normal SATA ports.

You can uninstall the Nvidia controller though in Device Manager and install Microsoft's IDE Controller, which can send TRIM commands for SSDs.

Head to Device Manager (Open Start menu, type Device Manager), and click "IDE ATA/ATAPI Controllers", and you will see 3 Nvidia Serial ATA Controllers. Right click one of them and click "Properties" and go to the "Driver" tab. Click "Update Driver". Click "Browse my Computer", and then "Let me pick". You will see the option to choose "Standard Dual Channel PCI IDE Controller". Click this and click "Next" and let it install.

Do the same for the other two Nvidia Controllers in Device Manager and restart your system. After the controllers have installed, you will be asked to reboot again.

SSDs will now have a slight performance boost with the TRIM command, and also regular HDDs also have a slight increase as well.

My [System](http://www.sevenforums.com/tutorials/61869-ahci-enable-windows-7-vista.html#) Specs

07 Feb [2](http://www.sevenforums.com/tutorials/61869-ahci-enable-windows-7-vista.html#post555083)010  $\#2$  . The contract of the contract of the contract of the contract of the contract of the contract of the contract of the contract of the contract of the contract of the contract of the contract of the contr

## [beauparc](http://www.sevenforums.com/member.php?u=18918)

Windows 7 64 bit

Nice tutorial. Rep upped.

185 [posts](http://www.sevenforums.com/search.php?do=finduser&u=18918) [Anglesey](http://maps.google.com/maps?q=Anglesey)

Just one quick question - are there any general performance hits or gains from this?

My [System](http://www.sevenforums.com/tutorials/61869-ahci-enable-windows-7-vista.html#) Specs

07 Feb 2010  $\#3$  $\#3$  . The set of the set of the set of the set of the set of the set of the set of the set of the set of the set of the set of the set of the set of the set of the set of the set of the set of the set of the

## [garysgold](http://www.sevenforums.com/member.php?u=55)

 $\overline{V}$   $\overline{V}$   $\overline{$ 

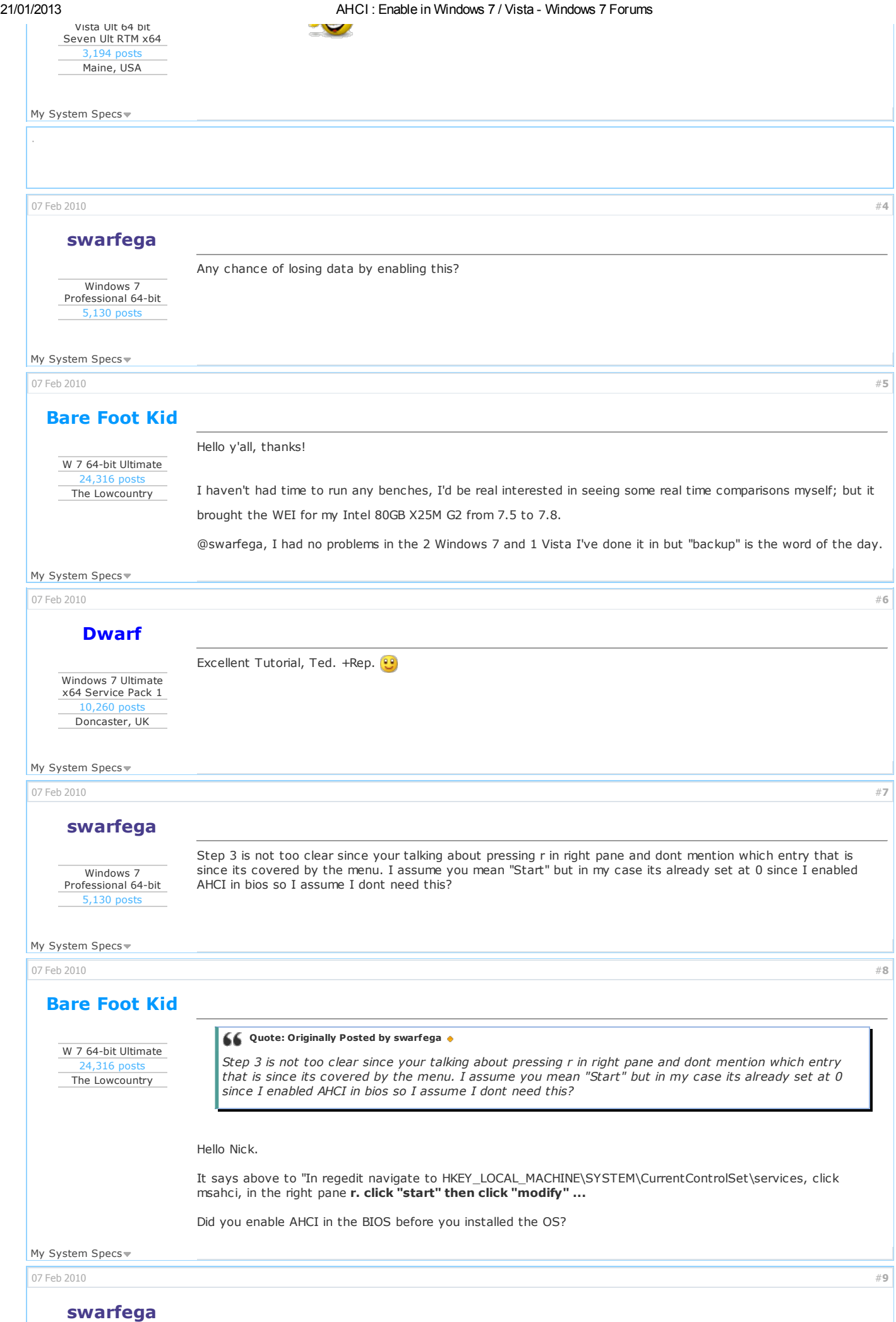

Yes I enabled it before current format.

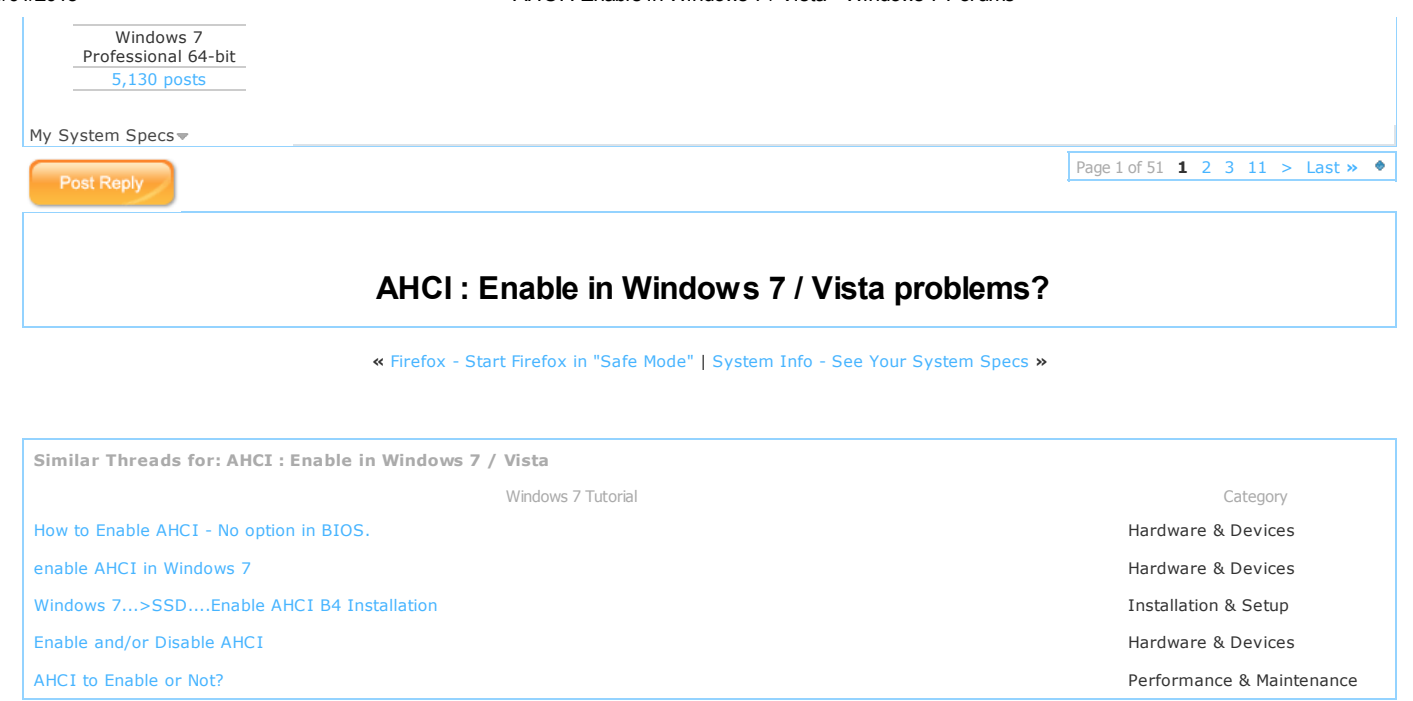

All times are GMT -5. The time now is 09:39 AM.

[Windows](http://www.eightforums.com/) 8 Forums - - [Contact](http://www.sevenforums.com/sendmessage.php) Us - [Windows](http://www.sevenforums.com/) 7 Forums - [Legal](http://www.sevenforums.com/legal.php) - Privacy and [cookies](http://www.sevenforums.com/privacy.php) - [Top](http://www.sevenforums.com/tutorials/61869-ahci-enable-windows-7-vista.html#top)

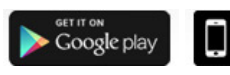

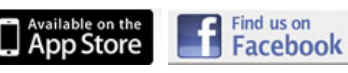

Windows 7 Forums is an independent web site and has not been authorized, sponsored, or otherwise approved by Microsoft Corporation. "Windows 7" and related materials are trademarks of Microsoft Corp. © [Designer](http://www.designermedia.com/) Media Ltd

[1](http://www.sevenforums.com/archive/f-3.html) [2](http://www.sevenforums.com/archive/f-58.html) [3](http://www.sevenforums.com/archive/f-2.html) [4](http://www.sevenforums.com/archive/f-4.html) [5](http://www.sevenforums.com/archive/f-28.html) [6](http://www.sevenforums.com/archive/f-6.html) [7](http://www.sevenforums.com/archive/f-7.html) [8](http://www.sevenforums.com/archive/f-8.html) [9](http://www.sevenforums.com/archive/f-27.html) [10](http://www.sevenforums.com/archive/f-26.html) [11](http://www.sevenforums.com/archive/f-60.html) [12](http://www.sevenforums.com/archive/f-46.html) [13](http://www.sevenforums.com/archive/f-38.html) [14](http://www.sevenforums.com/archive/f-44.html) [15](http://www.sevenforums.com/archive/f-9.html) [16](http://www.sevenforums.com/archive/f-37.html) [17](http://www.sevenforums.com/archive/f-22.html) [18](http://www.sevenforums.com/archive/f-50.html) [19](http://www.sevenforums.com/archive/f-51.html) [20](http://www.sevenforums.com/archive/f-10.html) [21](http://www.sevenforums.com/archive/f-23.html) [22](http://www.sevenforums.com/archive/f-36.html) [23](http://www.sevenforums.com/archive/f-47.html) [24](http://www.sevenforums.com/archive/f-11.html) [25](http://www.sevenforums.com/archive/f-54.html) [26](http://www.sevenforums.com/archive/f-29.html) [27](http://www.sevenforums.com/archive/f-56.html) [28](http://www.sevenforums.com/archive/f-12.html) [29](http://www.sevenforums.com/archive/f-14.html) [30](http://www.sevenforums.com/archive/f-66.html) [31](http://www.sevenforums.com/archive/f-71.html)